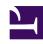

# **GENESYS**

This PDF is generated from authoritative online content, and is provided for convenience only. This PDF cannot be used for legal purposes. For authoritative understanding of what is and is not supported, always use the online content. To copy code samples, always use the online content.

# Genesys CX Insights Multicloud Projects Reference Guide

**Business Attribute folder** 

# Contents

- 1 Business Attribute folder and subfolders
  - 1.1 Folder: Business Attribute
  - 1.2 **Folder**: Business Attribute > BA Call Survey
  - 1.3 **Folder**: Business Attribute > BA Consults
  - 1.4 Folder: Business Attribute > BA Customer
  - 1.5 **Folder**: Business Attribute > BA Predictive Routing
  - 1.6 **Folder**: Business Attribute > BA User Data Example
- 2 Reports built primarily from the objects in the Business Attribute folder and subfolders

Objects that you can use to organize and filter Genesys Info Mart data related to business attributes.

### **Related documentation:**

- •
- •
- •

#### RSS:

For private edition

## Business Attribute folder and subfolders

## **Important**

Use this document for Genesys CX Insights Multicloud deployments. For information relevant to Genesys CX Insights on-premises deployments, see the corresponding page in the *Genesys CX Insights on-premises Projects Reference Guide*.

The Business Attribute folder contains numerous objects that you can use to build reports.

The Business Attribute folder is organized into a series of subfolders, to make it easier to find the objects you need. Many folders contain a Custom folder, which is not described in this document; custom folders are provided to store any custom objects.

# **Important**

Objects in each folder or subfolder are designed to be used together to create reports. Avoid mixing attributes and metrics from multiple folders into your reports. One exception to this rule is objects in the Time folder; Time attributes can be used in any report, and most reports include at least one attribute from the Time folder.

This folder contains the following root folder and subfolders.

Business Attribute

Survey

Consults

Business Attribute > BA Call

• Business Attribute > BA

• Business Attribute > BA

Customer

 Business Attribute > BA Predictive Routing  Business Attribute > BA User Data Example

Folder: Business Attribute

Introduced: 9.0.007.03

**Description:** The root folder for Business Attribute objects. Objects in this folder (and subfolders) enable the organization, measurement, and filtering of Info Mart data based on business attributes. Refer to the descriptions of subfolders for more information.

#### **Metrics:**

• There are no metrics in this folder

#### **Attributes:**

• Business Result

- Interaction Subtype
- Service Subtype

- · Customer Segment
- Interaction Type
- Service Type

Interaction Key

Media Type

**Folder**: Business Attribute > BA Call Survey

**Introduced:** 9.0.013

**Description:** Objects in this folder enable the organization, measurement, and filtering of Info Mart data based on Post Call Survey user data attributes

#### **Metrics:**

There are no metrics in this

folder

#### **Attributes:**

Agent ScoreCall Score

- Company Score
- IQ1 IQ4

- · Product Score
- SQ1 SQ2

**Folder**: Business Attribute > BA Consults

Introduced: 9.0.007.03

**Description:** Objects in this folder enable the organization, measurement, and filtering of Info Mart data, based on the business attributes that are associated with consult interactions. Counts and duration metricsare attributed to the reporting interval in which consult interactions began within the contact center.

#### Metrics:

- Avg Consult Received Time
- Avg Consult Received Warm Time
- Avg Consult Received Warm Wrap Time
- Avg Consult Received Wrap Time
- Consult Received Accepted
- Consult Received Accepted Warm
- Consult Received Engage Time
- Consult Received Engage Warm Time
- Consult Received Hold

- · Consult Received Hold Time
- · Consult Received Invite
- Consult Received Invite Time
- Consult Received Invite Warm
- Consult Received Invite Warm Time

| • | Consult Received Time     |
|---|---------------------------|
| • | Consult Received Warm Hol |

- Consult Received Warm Time
- Consult Received Wrap

- d
- Consult Received Warm Wrap
- · Consult Received Wrap Time

- Consult Received Warm Hold Time
- Consult Received Warm Wrap Time
- Consult Responses

#### Attributes:

• There are no attributes in this

folder.

**Folder**: Business Attribute > BA Customer

Introduced: 9.0.007.03

**Description:** Objects in this folder enable the organization, measurement, and filtering of Info Mart data based on the business attributes that are associated with customer interactions. Counts and duration metrics are attributed to the reporting interval in which customer interactions entered or began within the contact center.

#### **Metrics:**

- · % Abandoned Inviting
- % Abandoned Waiting
- % Accept Service Level
- % Accepted
- % Accepted Agent
- % Finished Service Level
- % First Response Time Service Level
- % Short Abandoned Waiting
- % Transfer Initiated
- % Transfer Initiated Agent
- Abandoned Inviting
- · Abandoned Waiting
- Abandoned Waiting Time
- Accept Time
- Accept Time Agent
- Accepted
- Accepted Agent
- · Accepted in Threshold
- · Accepted Others
- Accepted Thread
- · Actionability Score
- ASA

- ASA (Fmt)
- Avg Abandoned Waiting Time
- · Avg Accept Time
- Avg Accept Time Agent
- Avg Actionability Score
- Avg Engage Time
- Avg Finish No Response Time
- Avg Finish Response Time
- Avg Finish Time
- Avg First Response Time
- Avg Handle Time
- · Avg Hold Time
- Avg Influence Score
- · Avg Invite Time
- Avg Revenue
- Avg Satisfaction
- Avg Sentiment Score
- Avg Transfer Accepted Handle Time
- · Avg Wrap Time
- Conference Initiated Agent
- Deferred
- Engage Time

- Entered
- · Entered Thread
- Entered with Actionability
- · Entered with Influence
- · Entered with Objective
- · Entered with Revenue
- · Entered with Satisfaction
- · Entered with Sentiment
- Finish No Response Time
- · Finish Response Time
- Finish Time
- Finished
- Finished in Threshold
- Finished No Response
- · Finished Response
- First Contact Resolution Result
- · First Response in Threshold
- First ResponseTime
- Focus
- Focus Time
- · Handle Time
- Hold

| Hold Time                                                         | Responded                                   | Start Date Time Key                        |
|-------------------------------------------------------------------|---------------------------------------------|--------------------------------------------|
| Influence Score                                                   | Response Ratio                              | Transfer Accepted                          |
| • Invite                                                          | <ul> <li>Responses</li> </ul>               | <ul> <li>Transfer Accepted Cold</li> </ul> |
| Invite Time                                                       | • Revenue                                   | • Transfer Accepted Time                   |
| Max Abandoned Waiting Time                                        | <ul> <li>Satisfaction</li> </ul>            | Transfer Accepted Warm                     |
| Max Abandoned Waiting Time                                        | Sentiment Factor                            | • Transfer Initiated Agent                 |
| (Fmt)                                                             | Sentiment Index                             | Transfer Initiated Cold                    |
| Max Accept Time Agent                                             | Sentiment Influence Entered                 | Transfer Initiated Warm                    |
| Max Accept Time Agent (Fmt)                                       | Diff                                        | Transfer Rate                              |
| Max Standard Abandoned                                            | Sentiment Score                             | Wrap                                       |
| Waiting Time                                                      | <ul> <li>Short Abandoned Waiting</li> </ul> | •                                          |
| <ul> <li>Max Standard Abandoned<br/>Waiting Time (Fmt)</li> </ul> | Standard Abandoned Waiting                  | Wrap Time                                  |
| Offered                                                           | • Standard Abandoned Waiting Time           | More                                       |
| Attributes: • There are no attributes in this                     | folder.                                     |                                            |

Folder: Business Attribute > BA Predictive Routing

**Introduced:** 9.0.007.03

**Description:** Objects in this folder enable the organization, measurement, and filtering of Info Mart data based on the business attributes that are associated with Predictive Routing interactions. Counts and duration metrics are attributed to the reporting interval in which customer interactions entered or began within the contact center.

#### 

**Folder**: Business Attribute > BA User Data Example

Introduced: 9.0.011

**Description:** Objects in this folder enable the organization and filtering of Info Mart data based on user data dimensions.

#### **Metrics:**

• There are no metrics in this folder

#### **Attributes:**

• Category • Category Key • Classify Actionability Category

- Classify Sentiment Category
- Dimension 6 Dimension 10
- Screen Actionability Category

- Dimension 1 Dimension 5
- Influence Category
- Screen Sentiment Category

# Reports built primarily from the objects in the Business Attribute folder and subfolders

- Business Metrics Executive Report
- Customer Perspective Report
- Predictive Routing Model Efficiency
- Interaction Volume Business Attribute Report
- · Predictive Routing Operational Report
- Weekly Business Attribute Report

For more information about reports that use these metrics, see the guide *Historical Reporting with Genesys CX Insights*.